## Zugriff auf Windows-Share (DFS) klappt von zuhause aus nicht

10/23/2021 03:00:57

## **FAQ Article Print**

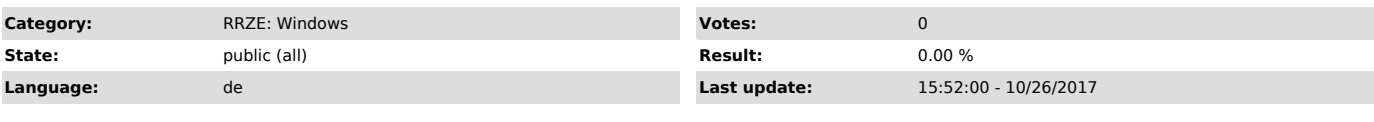

*Keywords*

DFS, Windows, VPN, Zugriff, Share

## *Symptom (public)*

Benutzer kann auf ein Windows-Share nicht zugreifen, obwohl er sich per VPN eingewählt hat..

## *Problem (public)*

Zuhause wird ein privater PC oder ein Laptop verwendet der nicht Mitglied der FAUAD ist. Windows versucht dann eine Verbindung mit den lokalen Anmeldedaten herzustellen.

*Solution (public)*

1. Im Dateiexplorer mit der rechten Maustaste auf "Dieser PC" klicken und "Netzlaufwerk verbinden" auswählen.<br>2. Beliebigen Laufwerksbuchstaben wählen und den richtigen UNC-Pfad eingeben, z.B.:<br>\\FAUAD.FAU.DE\Shares\TVT<br>3.

5. Der gewählte Netzwerkpfad wird nun dem ausgwählten Buchstaben zugeordnet.